Please visit MOM website at **[www.mom.gov.sg](http://www.mom.gov.sg/)** and login into MOM eService (Please refer to the following flow)

~~~~~~~~~~~~~~~~~~~~~~~~~~~~~~~~~~~~~~~~~~~~~~~~~~~~~~~~~~~~~~~~~~~~~~~~~~~~~~~~~~~~~~~~~~~~~~~~~~~~~~~~~~~~~

Workplace Safety and Health → WSH professionals and Competent Persons → Workplace Safety and Health Officer → Renew a registration → How to renew  $\rightarrow$  [Log in to apply](http://www.mom.gov.sg/eservices/services/registration-for-wsh-professionals-and-competent-persons) (A valid Singpass account is required)

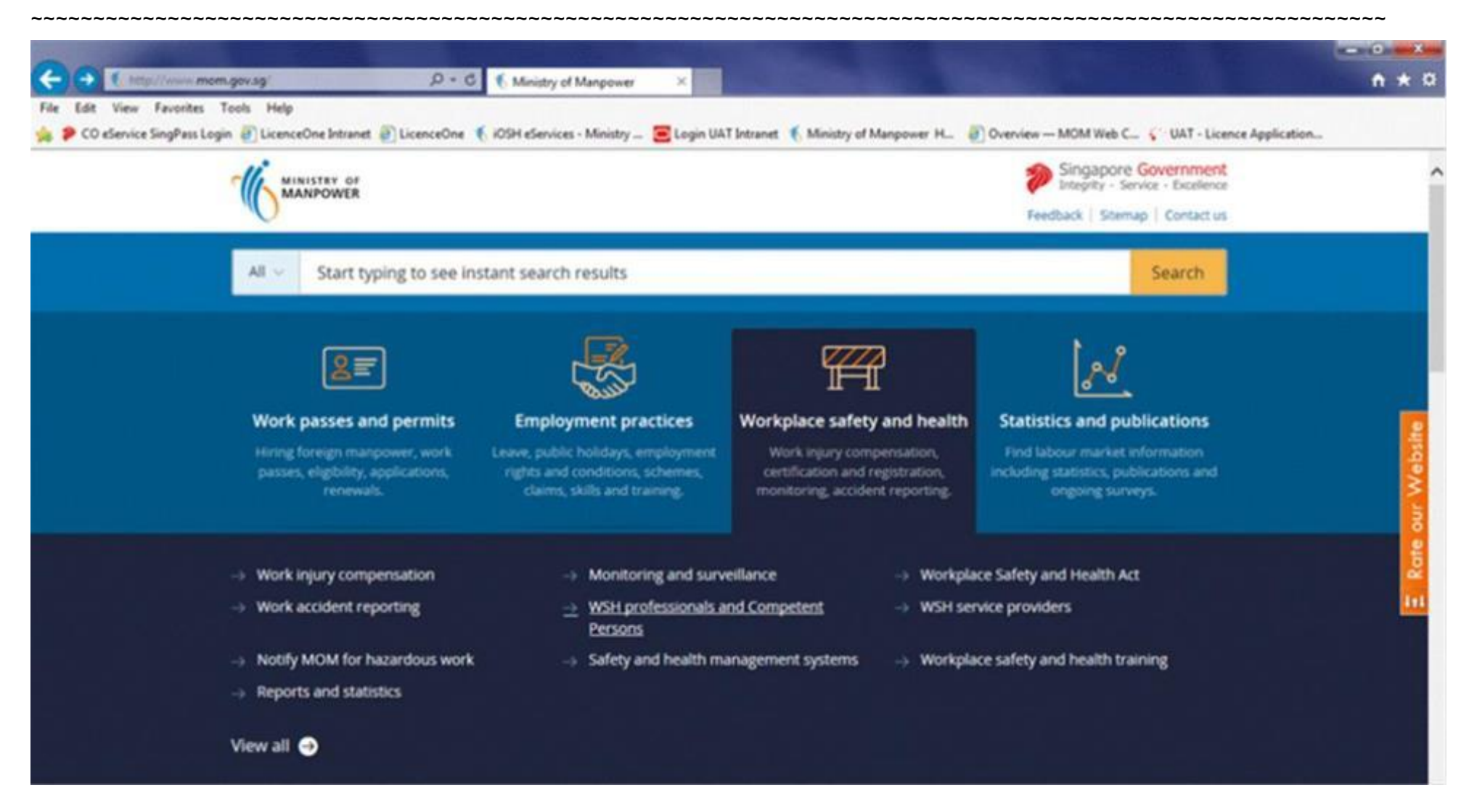

Once login with your Singpass, you will see the below landing page.

#### **To verify and/or amend "address" and "contact numbers"**

- 1. Click on the "**APPLICANT'S NAME**"
- 2. Click "Edit profile" and verify/update accordingly
- 3. Click "Proceed" once completed

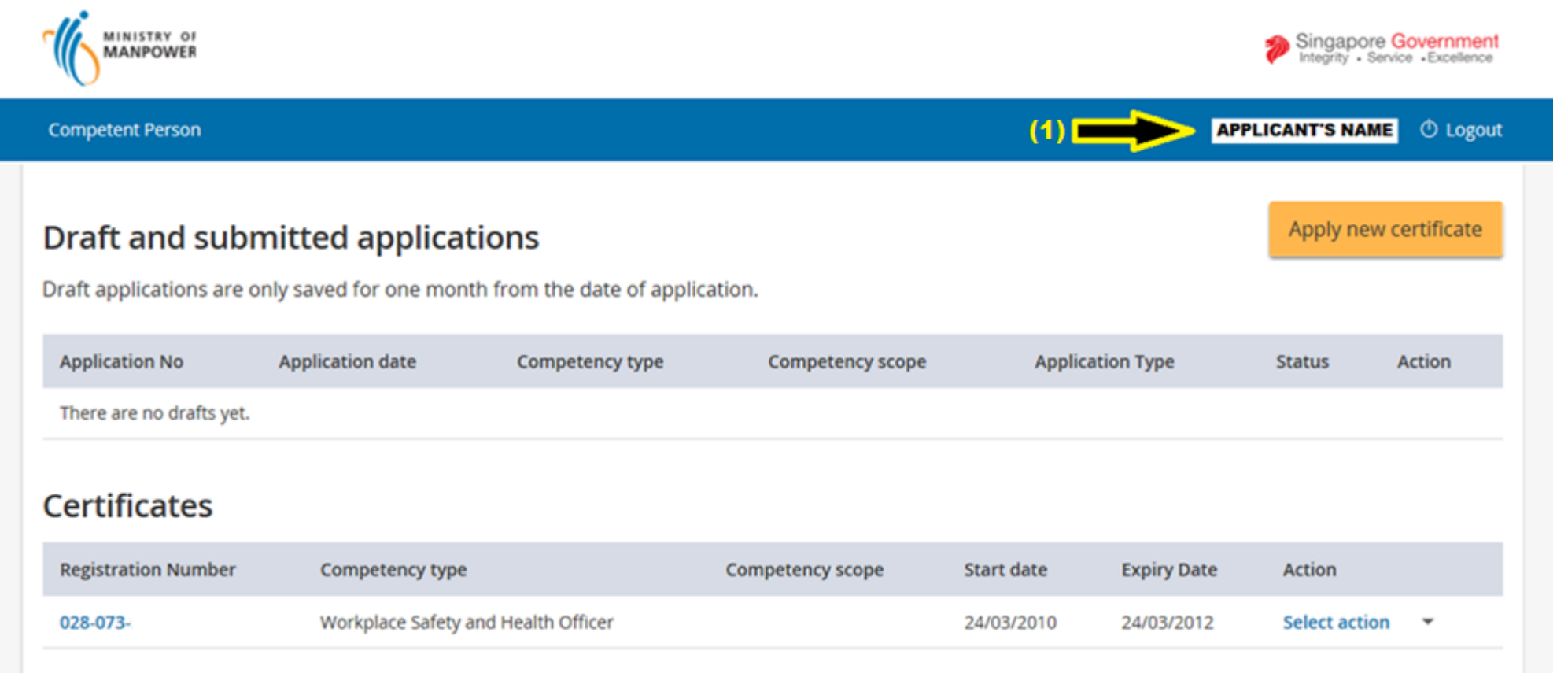

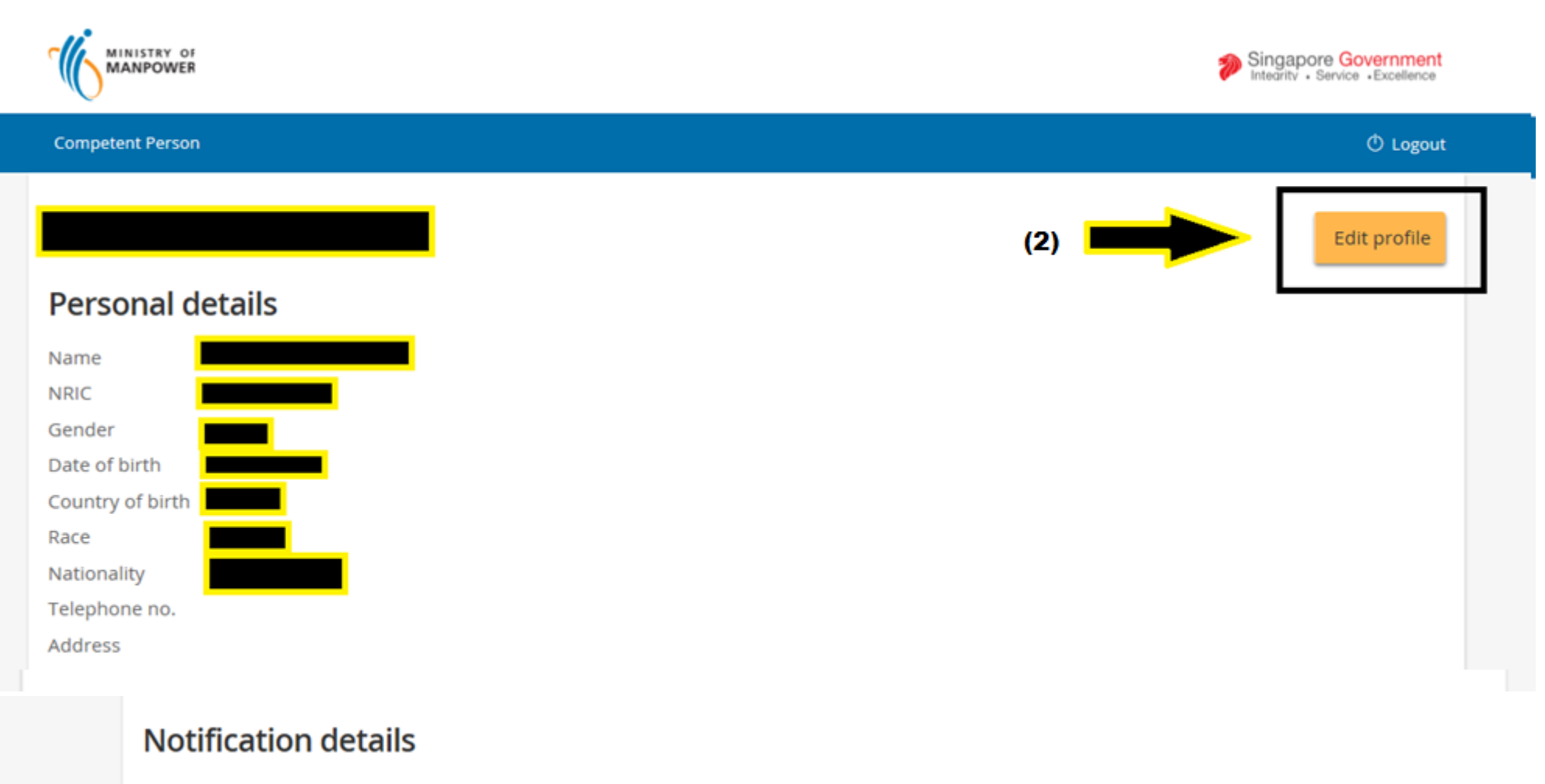

Email address

Mobile no.

Proceed

SMS alert No

 $(3)$ 

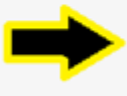

Cancel

#### **To add SDUs**

#### ■ Click "Manage SDU Activity"

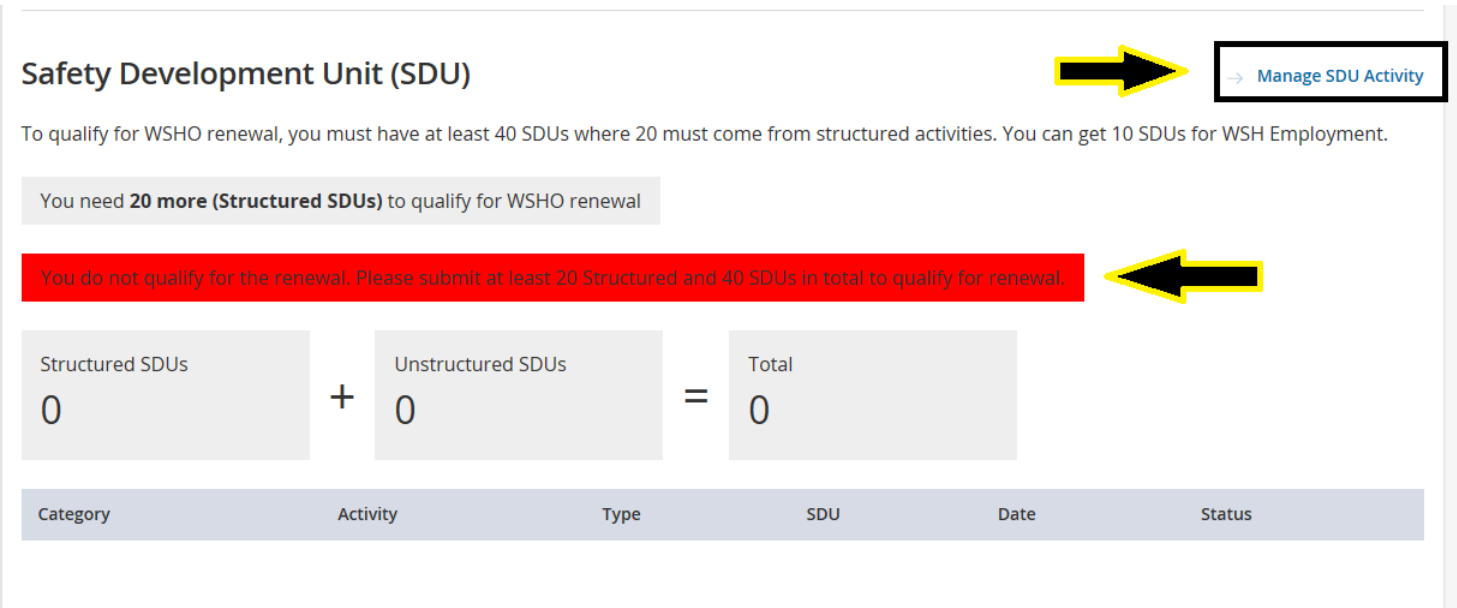

**You can add the required here by clicking on the (a) "Add structured activity" or (b) "Add unstructured activity"** 

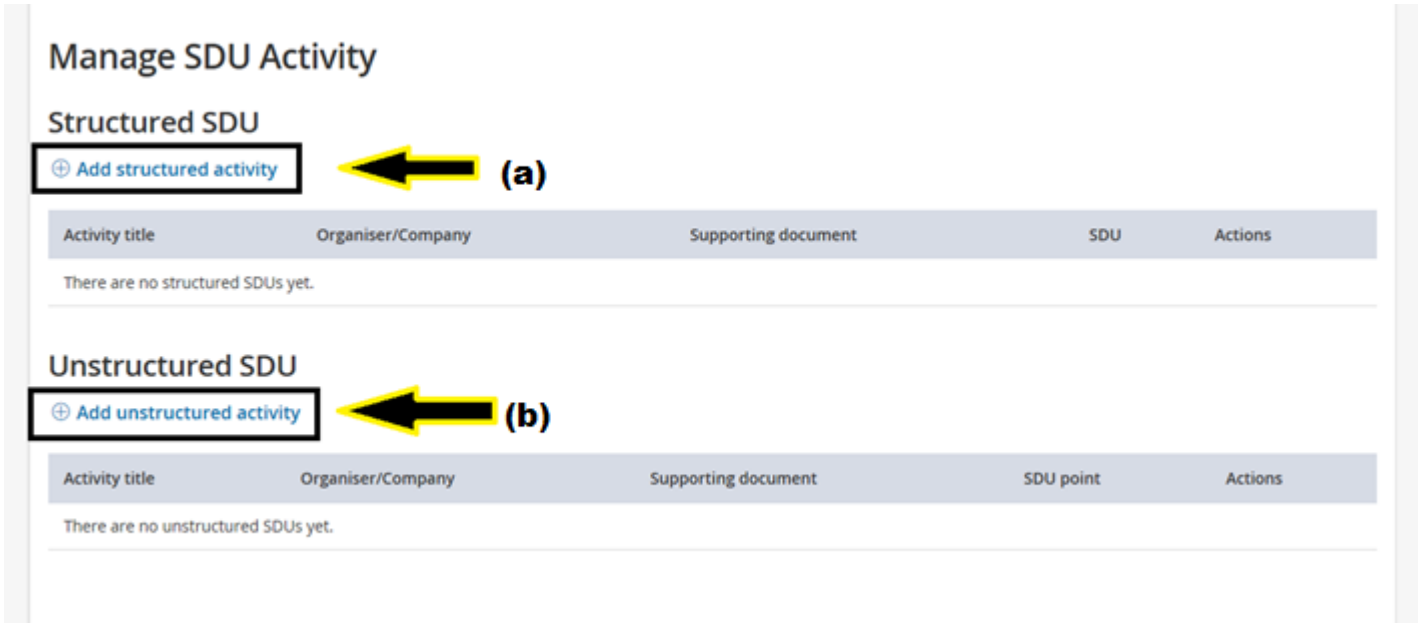

#### **To Add Structured SDUs**

- 1. Select "Category" by clicking on the drop down arrow
- 2. Select "Organiser" by clicking on the drop down arrow
- 3. Select "Activity" by clicking on the drop down arrow
- 4. Click "Choose file" to upload supporting document
- 5. Click "<mark>Save</mark>" to save the SDU item

#### \* Repeat the process to add more SDU items

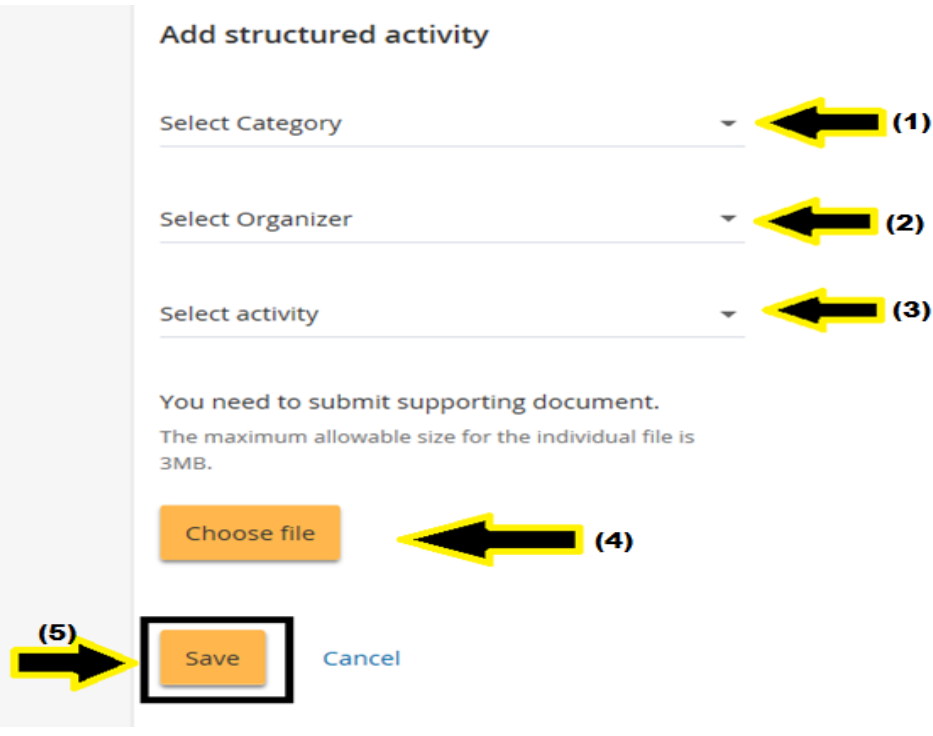

#### Added SDU item will be displayed below

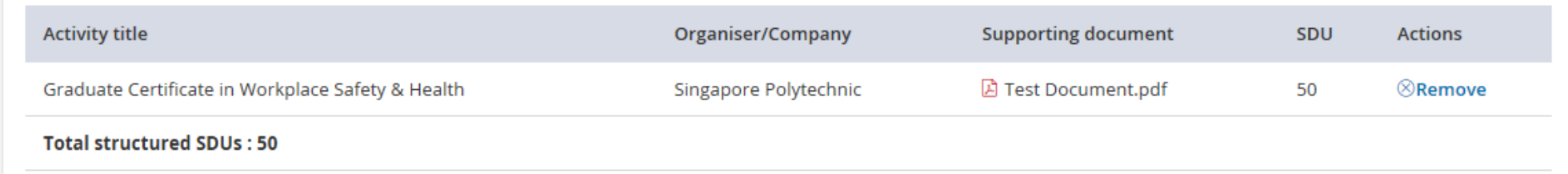

#### **To Add Unstructured SDUs**

- 1. Select "Activity" by clicking on the drop down arrow
- 2. Click on "Organiser/Company" and enter details
- 3. Click on "No. of Contact Hour" and enter the hours spent
- 4. Click "Choose file" to upload supporting document
- 5. Click "<mark>Save</mark>" to save the SDU item

#### \* Repeat the process to add more SDU items

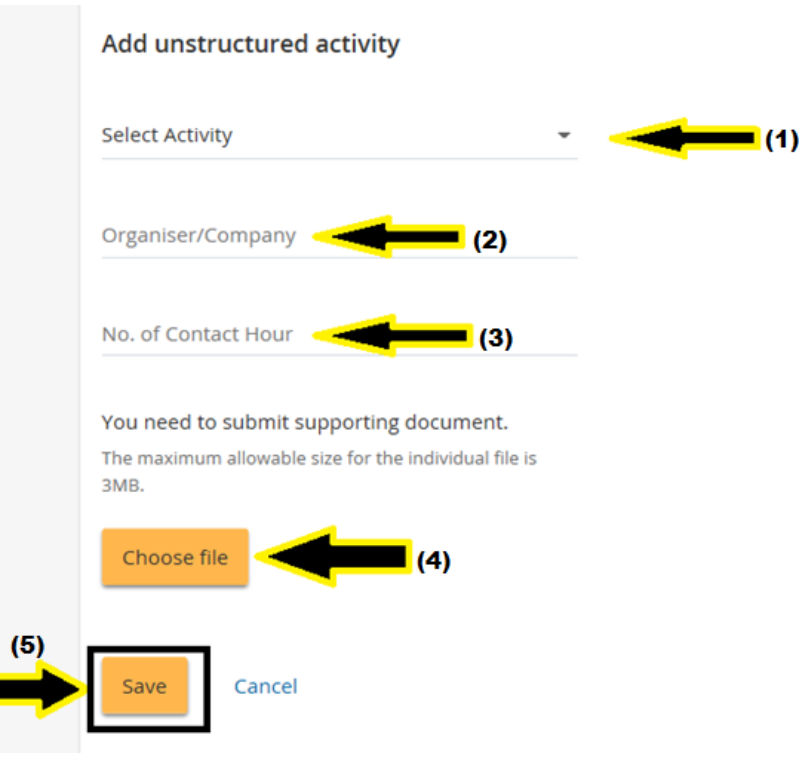

#### Added SDU item will displayed below

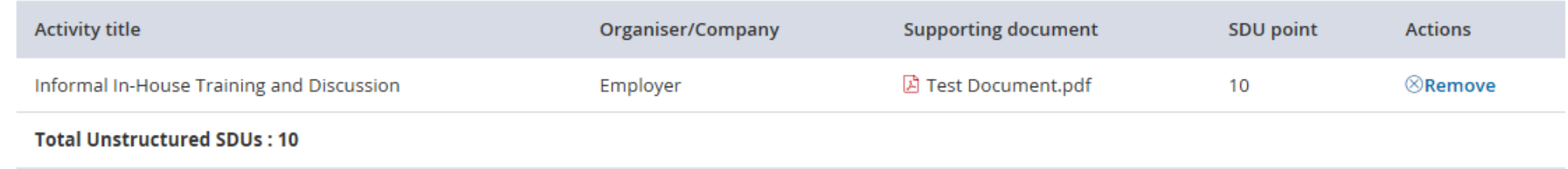

## **SDU Summary page will list all the SDUs you have entered. This record will be kept till your next renewal.**

■ Click "Back" to proceed

## **Manage SDU Activity**

## **Structured SDU**

#### $\oplus$  Add structured activity

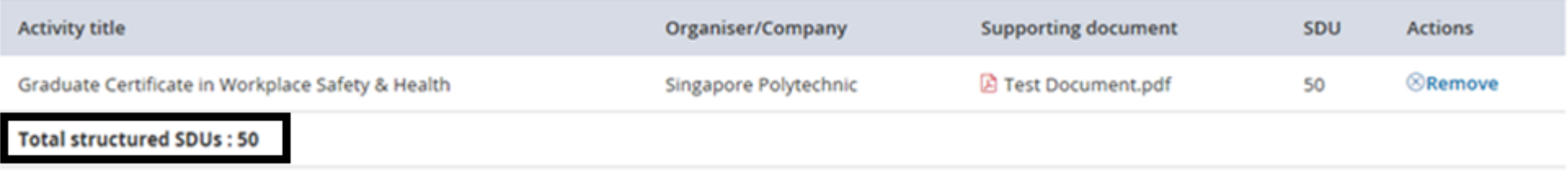

## **Unstructured SDU**

#### $\oplus$  Add unstructured activity

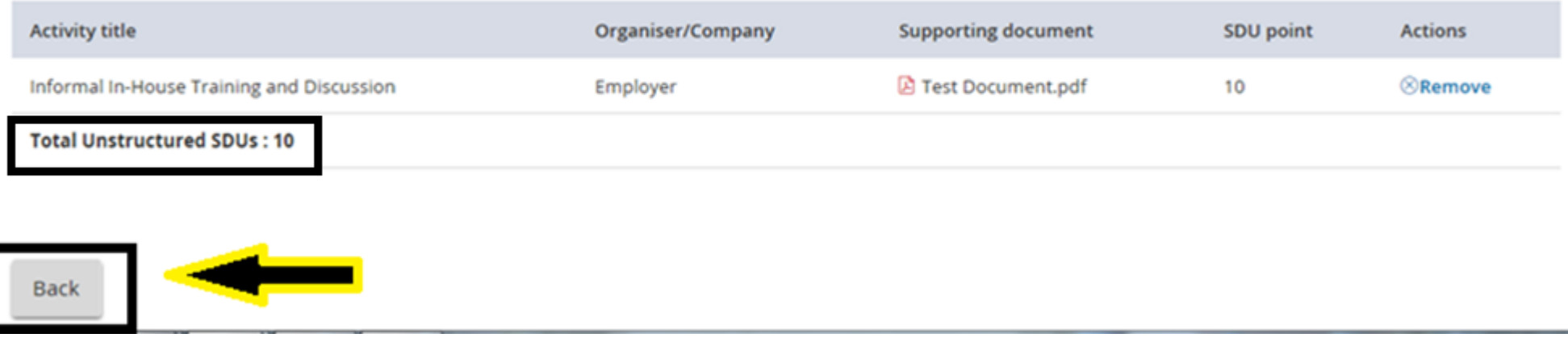

You will only be given the option to renew when you fulfil the following conditions:

- a) submit a total of 40 SDUs\* which must include at least **20 Structured SDUs**; **AND**
- b) your current registration is **due for renewal** (2 months days prior to current expiry date)
- \* You may choose to submit all 40 SDUs under structured category
- \* You may submit your WSH Employment for 10 Structured SDUs

#### **To renew**

- 1. "Select action" by clicking on the drop down arrow
- 2. Click "Renew"

## Certificates

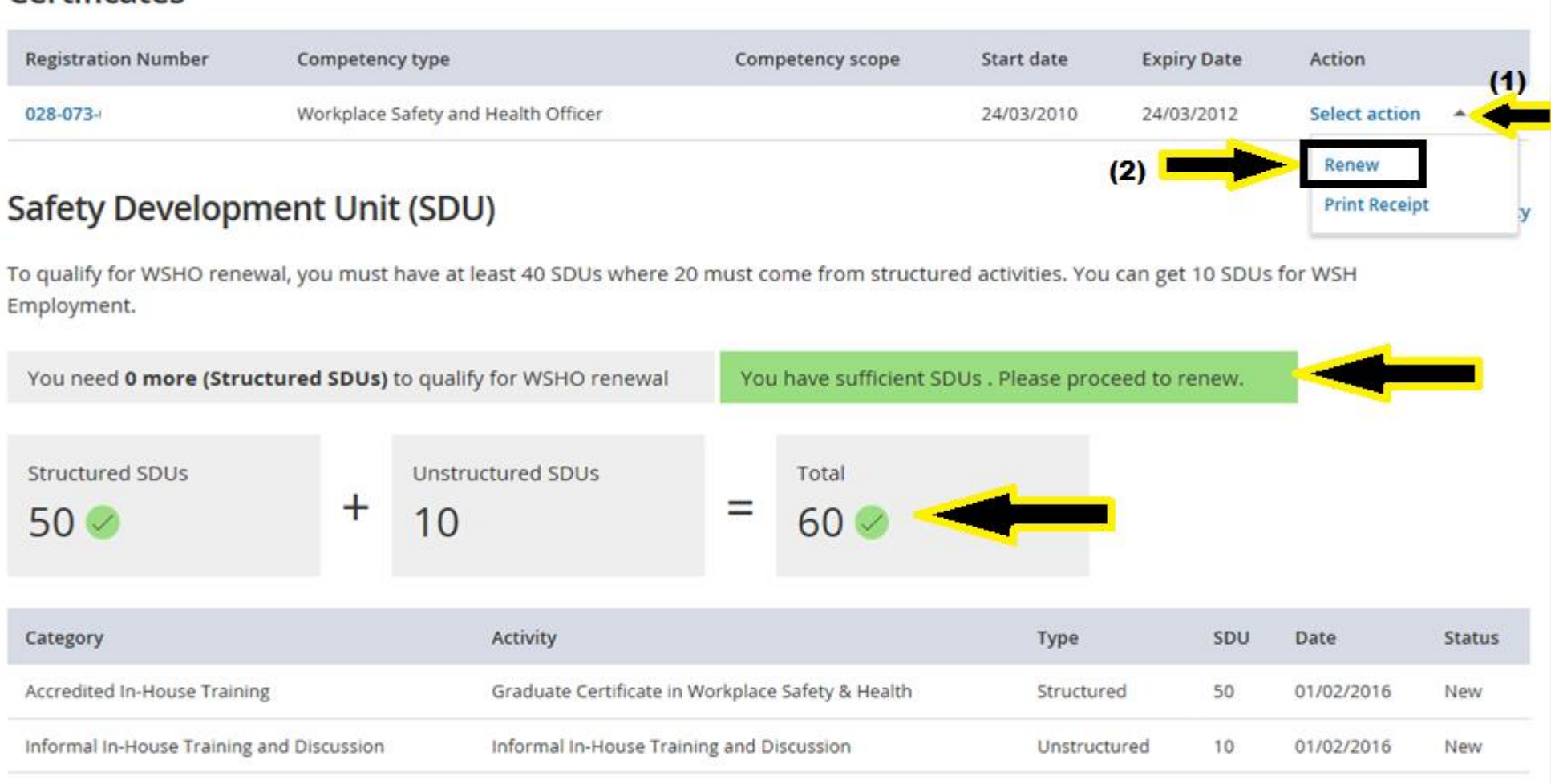

### Please read, understand and "Agree" to proceed with the renewal application

# Renewal for certificate of approval for Workplace Safety and Health Officer **Terms & conditions**

Terms and Conditions for Workplace Safety and Health Officer (WSHO)

• As a registered WSHO, I am responsible to carry out all duties and exercise my powers in accordance to the WSH (WSHO) Regulations.

• The Commissioner for Workplace Safety and Health (`the Commissioner¿) may suspend or cancel my approval of registration to be a WSHO if

a) The Commissioner is satisfied that

- i. I had obtained or procured his approval by fraud or misrepresentation;
- ii. I have breached any term or condition subject to which the approval was granted ; or
- iii. I am no longer fit and proper to act as a WSHO

I Disagree

b) The Commissioner considers it is in the public interest to do so

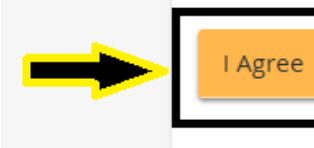

Page 9 of 10

#### **Declaration**

- "Tick" the 2 boxes to make your declaration
- Click "Submit" your renewal application and proceed to make **ePayment**

## **Supporting documents**

 $\mathscr O$  Edit

## **Declaration**

have read, understood and agreed to comply with the above requirements, upon the approval of my registration to be a WSHO by the Commissioner or Workplace Safety and Health.

also declare that the information submitted in this application is true and correct to the best of my knowledge. I am aware that my application will be ejected if any information provided was misrepresented, and that legal actions may be taken against me if I had knowingly provided any false information.

#### $(1)$ **Privacy Statement**

If you choose to make an application for which you provide us with personally identifiable data, we may share necessary data with other Government agencies, so as to serve you in a most efficient and effective way, unless such sharing is prohibited by law. We will NOT share your personal data with non-Government entities, except where such entities have been authorised to carry out specific Government services. For your convenience, we may also display to you data you had previously supplied us or other Government agencies. This will speed up the transaction and save you the trouble of repeating previous submissions. Should the data be out-of-date, please supply us with the latest data. We will retain your personal data only as necessary for the effective delivery of public services to you. To safeguard your personal data, all electronic storage and transmission of personal data is secured with appropriate security technologies.

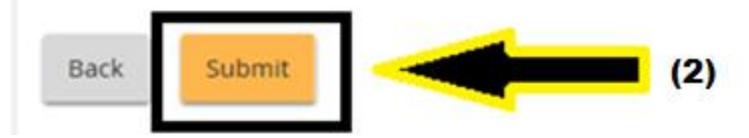

Cancel